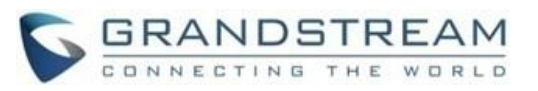

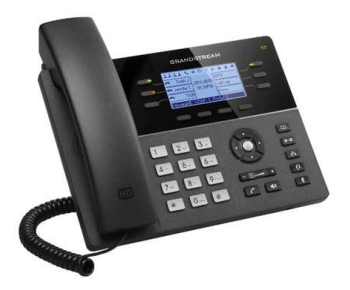

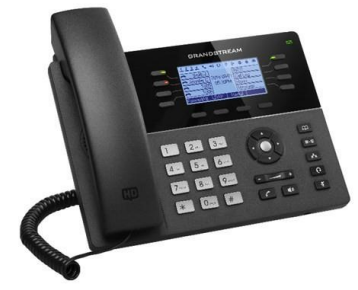

# **Grandstream GXP1760 & GXP1780/82 IP Phone**

**Rychlá uživatelská příručka**

**Základní obsluha telefonu**

Pro detailní informace, GXP17XX administrační a uživatelském manuál, prosím navštivte: [www.grandstream.com](file:///C:/Users/User/Downloads/www.grandstream.com)

©2017 Grandstream Networks, Inc. All rights reserved. Reproduction or transmittal of the entire or any part, in any form or by any means, electronic or print, for any purpose without the express written permission of Grandstream Networks, Inc. is not permitted. Information in this document is subject to change without notice

# **Použití sluchátek, nebo reproduktoru**

- 1. Tlačítko reproduktoru **UD** použijte pro jeho zapnutí / vypnutí.
- 2. Tlačítko náhlavních sluchátek **použite**, jakmile je připojíte do telefonu.

# **Volání**

- 1. Zvedněte sluchátko nebo stiskněte tlačítko reproduktoru nebo tlačítko dostupné linky (aktivuje se reproduktor).
- 2. Linka dostane oznamovací tón a příslušná LED linky bude svítit zeleně.
- 3. Pokud si přejete, můžete si vybrat jinou linku pomocí jejího tlačítka (alternativní SIP účet).
- 4. Zadejte požadované číslo pomocí tlačítek klávesnice.
- 5. Stiskněte volací tlačítko **(6)** nebo tlačítko "#" na klávesnici.

# **Opakování volby**

- 1. Zvedněte sluchátko.
- 2. Stiskněte volací tlačítko nebo soft tlačítko "Opakov.".
- **Poznámka:** Telefon v tomto případě použije stejný SIP účet jako u posledního hovoru.

# **Příjem hovorů**

#### **Jeden příchozí hovor**

Hovor přijmete tak, že zvednete sluchátko nebo stisknete tlačítko reproduktoru nebo tlačítko příslušné linky.

# **Více příchozích hovorů**

Pokud čeká další hovor, uživatel uslyší tón čekajícího hovoru. U této linky bude blikat červené tlačítko.

Přijmout tento hovor lze přijmout stisknutím odpovídajícího tlačítka linky a aktuální hovor bude podržen.

Můžete přepínat mezi hovory pomocí tlačítek příslušné linky.

# **Ukončení hovoru**

Hovor lze ukončit stisknutím soft tlačítka "Zavěsit" nebo položením sluchátka.

### **Přidržení/pokračování hovoru**

Chcete-li přidržet probíhající hovor stiskněte soft tlačítko "Přidržet".

Pro pokračování hovoru stiskněte odpovídající blikající tlačítko linky nebo soft tlačítko "Přijmout".

# **Přepojení hovoru**

V případě, že probíhá hovor a chcete ho přepojit na někoho jiného.

# **Přepojení bez konzultace**

- 1. Stiskněte přepojovací tlačítko.
- 2. Zadejte číslo a stiskněte volací tlačítko pro dokončení přepojení.

#### **Přepojení s konzultací**

- 1. Stiskněte tlačítko volné linky pro nové volaní a probíhající hovor na lince bude automaticky přidržen.
- 2. Jakmile dojde ke spojení nového hovoru a budete ho chtít přepojit, stiskněte přepojovací tlačítko a následně tlačítko přidržené linky.
- 3. Po přepojení hovoru se na telefonu zobrazí základní obrazovka.

# **Automatické přepojení s konzultací**

- 1. Nastavte "Auto-Attended Transfer" na "Yes" ve webovém rozhraní.
- 2. Vytvořte nejdříve první hovor
- 3. Stiskněte přepojovací tlačítko tím připojíte novou linku pro další hovor a první hovor bude automaticky přidržen.
- 4. Zadejte číslo a stiskněte volací tlačítko pro vytvoření druhého hovoru.
- 5. Chcete-li hovor přepojit stiskněte znovu přepojovací tlačítko.

# **5-cestný konferenční hovor**

### **Zahájení konferenčního hovoru**

Za předpokladu, že již hovoříte a chcete připojit další osobu do společného konferenčního hovoru.

- 1. Stiskněte tlačítko konference <sup>při</sup> pro vyvolání obrazovky vytáčení čísla v konferenci.
- 2. Zadejte číslo dalšího účastníka konference a stiskněte volací tlačítko.
- 3. Jakmile se hovor sestaví, stiskněte soft tlačítko "KonfHovor" pro zahájení konferenčního hovoru.
- 4. Opakujte kroky 1-3 pro přidání dalších účastníku konferenčního hovoru.

#### **Pokračování v konferenčním hovoru**

Stiskněte soft tlačítko "Zrušit" v obrazovce vytáčení čísla v konferenci pro pokračování v konferenčním hovoru.

# **Ukončení konferenčního hovoru**

Konference bude ukončena pro všechny strany, pokud iniciátor konference zavěsí nebo stiskne soft tlačítko "Zavěsit".

# **Hlasová zpráva**

Blikají červený indikátor MWI (Message Waiting Indicator) upozorňuje na novou čekající zprávu. Chcete-li získat zprávu v hlasové schránce, je potřeba zavolat na číslo pro přístup k hlasové schránce. IVR provede uživatele postupem pro získávání zprávy.

# **Vypnout/zapnout mikrofon**

- Stiskněte tlačítko ztlumit pro vypnutí / zapnutí mikrofonu .
- Ikona vypnutého mikrofonu se zobrazí, když je mikrofon vypnut.

#### **Nastavení hlasitosti**

- Použijte tlačítko hlasitosti pro nastavení hlasitosti vyzvánění, pokud je telefon nečinný.
- Stiskněte tlačítko hlasitosti během aktivního hovoru pro nastavení hlasitosti hovoru.